# citrus macintosh users group

CMUG

**SEPTEMBER 2008**

Remember, unplug during storms.

# **Contributors**

**GAIL MITCHELL** 

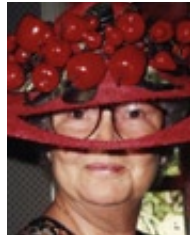

Gail has been a member of CMUG since the beginning. She currently has both a G5 Mac, MacPro and a Powerbook. Gail enjoys creating newsletters with iWeb, and she loves her Nikon D40 camera, which she says she is still learning how to use.

CMUG members are invited to share their experiences, expertise, how-tos and other computer-related—including peripherals—stories or information as occasional articles or monthly columns. (Really long submissions should be broken into segments to serialize.)

The magazine deadline is at the beginning of the month for the current issue. However, contributions can be sent anytime.

Include a photo and short statement about yourself to include with the mug.

### **Board**

**Curtis Herrin,** President curtisherrin@me.com

341-5555

**Bill Dean,** VP/Tech bjdean@embarqmail.com 527-8405

**Jean Clark, VP/Education** borderbrae@aol.com 249-3253

**Vito DePinto,** Secretary vitografx@yahoo.com 726-7787

**Julie DePinto, Treasurer** jdvango@yahoo.com 726-7787

**Alan Wentzell,** Ambassador alan\_wentzell@yahoo.com

302-5864

**Jo Foster, Magazine Editor** ohanajo@embarqmail.com 726-1046

**Carolyn Herrin,** Membership carolynwherrin@mac.com 341-5555

#### **Chris Dusombre,**

Librarian/Tekkie kory@xtalwind.net

### **Inside**

**Articles Data Rescue II – Emergency Hard Drive Recovery – Gail Mitchell – 5 Flippin' Page Software – Johanna Foster – 9 Get the free 'ticket' to fly – Johanna Foster – 7 Transacting with iBank – Curt Herrin – 3 Unlimited 'Ticket' to Adventure – Johanna Foster – 7 Columns Coming Up – 8 From the President – 3**

**Lab Report – 6**

**Pointers for the Perplexed – 6**

**Surf's Up – 8**

Citrus Macintosh Users Group Magazine is published online monthly by Citrus Macintosh Users Group.

Citrus Macintosh Users Group Magazine was produced using Adobe Photoshop CS and Adobe InDesign 2.0.

#### **Johanna Foster,** *Editor*

*Cover design by Johanna Foster*

© Copyright Citrus Macintosh Users Group 2008

# **ABOUT CMUG**

Citrus Macintosh Users Group is a tax-exempt, nonprofit educational organization, dedicated to helping all people in our area become familiar with their computers.

We meet on the fourth Friday monthly at the Crystal Oaks Clubhouse. The meetings start at 6:30 p.m. with an informal question-and-answer period led by some of the club's Mac tech people. A business meeting follows at 7 p.m., followed by a presentation covering a variety of topics, such as graphics, web pages, or using hardware and software related to the Macintosh computer.

On the Sunday following the meeting, we hold a Lab/Tune-up from 1 to 5 p.m. at the Crystal Oaks Clubhouse. At the lab that is free for members, tech members correct problems with hardware and software.

We offer Saturday afternoon classes monthly. The classes allow participants to learn Mac software programs and techniques in a hands-on-setting. Cost for the classes are \$10 for members, \$15 for member families, and \$20 for nonmembers.

The monthly magazine with articles from members is also a member benefit, as well as free special interest groups (SIGs) that are formed by members who have an interest in exploring a particular area in depth.

We also offer an informal workshop for members at the Beverly Hills Community Building on the fourth Tuesday monthly. The workshop can either cover a specific topic or address various computer problems of participants.

### **Club Dues**

Annual dues for members are \$20 for an individual membership, \$30 for a family membership and \$10 for a student membership. The membership period begins Jan. 15 each year. Dues for new memberships after July are pro-rated; renewals remain at the annual rate.

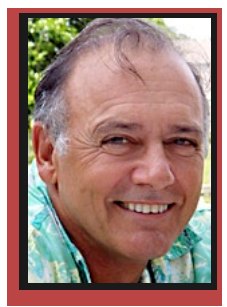

**FROM THE PRESIDENT** 

**CURT HERRIN** 

Too long, too short—I can never make up my mind about the August break. I believe it seemed longer because our nephews came in July this year, so I had all of August to myself, if

there is such a thing.

We are back with a full slate of events planned for CMUG. The BOD put their cumulative thoughts together, along with some ideas submitted by the Conrey family. We will start off with a demo on iChat at the September meeting and work our way each month through a few of the applications Apple supplies with each Mac.

We are happy to announce that CMUG has exceeded its expectations. It appears we have taught you well. I am assuming this because the request for class ideas was once again near zero. Only the new members have a real need for classes. Thus, we will start with Mail/AddressBook in September and work our way through most of the iApps before the winter residents return home. We hope to feature a class on Bento as well. After that, we intend to do a couple of advanced classes on any application. It would be nice to have your desires expressed on this subject, so do e-mail me at curtisherrin@me.com.

A note of interest. Dot Mac is now Me.com. I am sure you have noted that. But have you noticed on your most recent upgrade that Apple has put the Me.com in your Apple Mail application as well. They did not change all the settings, just listed that as an e-mail address for you along with our .mac. I went into Mail prefs and changed all my mail.mac.com to mail.me.com and did the same with smtp.mac. It works!!! I also changed My Card in my address book and got rid of my .mac address from Previous Recipients in my mail program. If this sounds confusing, the September class is for you.

# **Transacting with iBank**

#### **Curt Herrin**

Last month, I introduced you to iBank. In the past thirty days, I have dwelled deeper into its setup. It depends on which Quicken version you chose as to what these differences will be. The price range for Quicken is from \$50 to \$80 and iBank is \$60. Here are some of my findings.

In Quicken, I have upcoming monthly bills entered, and at the beginning of each month, they appear in a pop up window. iBank has something similar.

With Quicken, I can select all of these at the same time and have them posted in my ledger. Not in iBank. Each one has to be selected separately for posting. Time loss here.

Reports are a shining feature of both applications. In Quicken, it is straight forward. For reports in iBank, first set up a Chart. From there, you can access all your data

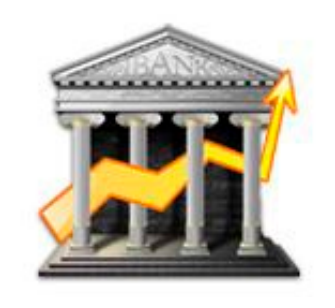

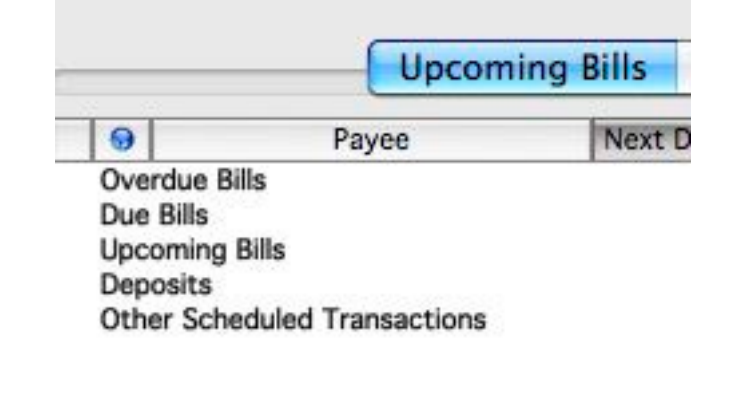

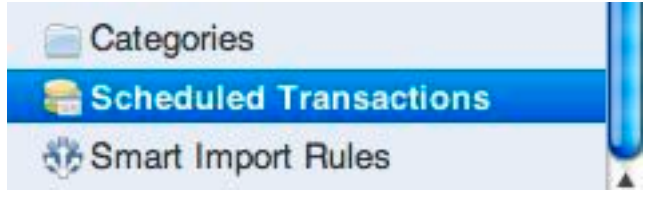

illustrated by line print along with the iCandy—colorful pie charts and bar graphs that I mentioned last month. . With only one month's data I was limited on the amount of information I could obtain, but satisfied with what I saw.

I use a credit card for most all my purchases to get air miles. I like the ability in Quicken to merge this info with my checking account. That way, when I pull up a report, it accesses the data in both accounts. iBank will allow you to do the same.

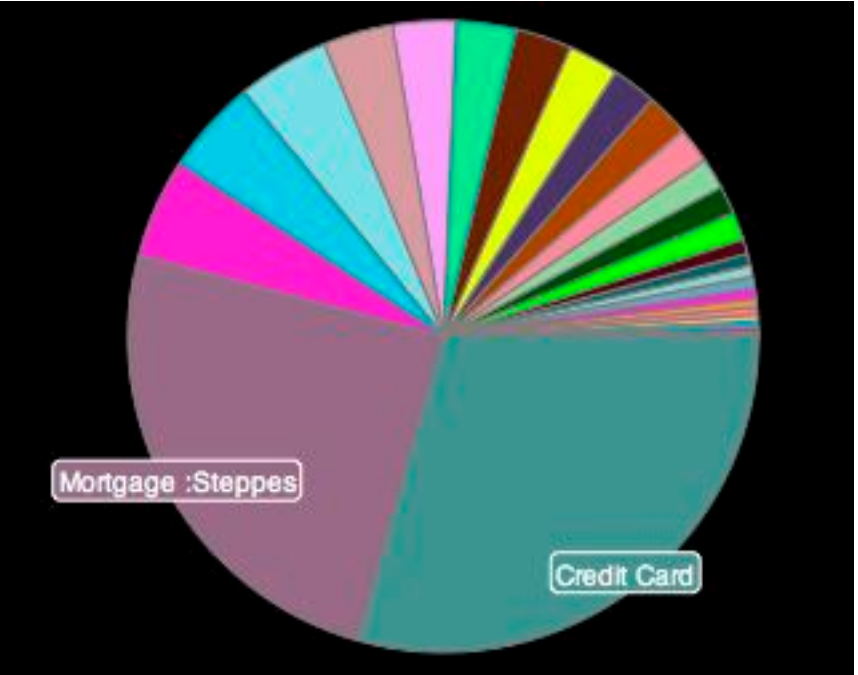

![](_page_3_Figure_3.jpeg)

Categories are the foundation of reports. If this field is blank, your reports could be inaccurate. Quicken will fill in the category during imports of file data from your institutions. It recognizes previous ledger entries and assigns the same category. Hess will get Fuel: auto and so on. At this time, iBank will not. But I have discovered Smart Import Rules in the side bar and I believe once I enter the appropriate info iBank will then complete the category field. Until then it is a time-taker task.

![](_page_3_Picture_113.jpeg)

The other features like setting up Portfolios and stock monitoring are not used by me. Thus, I cannot compare iBank to Quicken. I am learning iBank and making data entries now in order to have a smooth transition in January '09. I like the iCandy.

# **Data Rescue II – Emergency Hard Drive Recovery**

#### **Gail Mitchell**

My heart skipped several beats when I saw the ominous message on my Mac's desktop as I opened it recently. Instead of the external hard drive appearing with its icon, there was a message saying that the hard drive could not be read by my Mac and that I had to initialize it for it to be seen.

WHAT? I had over five years of data on that little hard drive. Panic began to hit me, because I did not

of "making things worse" as you can with other disk repair utilities. You will need to save your recovered files to either an internal or external USB or FireWire hard drive, removable media device, such as a Zip or MO, or a networked drive.

I used the program to rescue data from my external hard drive and saved it to my Mac's hard drive. It took some time to complete the download, but I was happy

# **Data Rescue II will not try to modify your disk**

know what to do.

I recalled that once before I had a problem with an external hard drive and the company was helpful. So I called the company again only to discover that I had probably lost all the data. However, the young man assisting me had a suggestion. He directed me to Data Rescue II, a data recovery company that might just be able to solve my problem. He gave me its Web address, and I went to it and downloaded the program.

It allows the user to use an unregistered copy (demo mode) of Data Rescue II to do a full scan. This full scan works exactly as the fully licensed version would, allowing you to see all the files that are available for recovery. However, the demo mode only allows you to recover one single file, no larger than 500 kb.

Once you've confirmed that Data Rescue II can see the files that you wish to recover, you can simply purchase a copy of Data Rescue II, and a serial number will be immediately sent to you via e-mail.

Because Data Rescue II will not try to modify your disk, you can try out the software without the worry

to see the names of various programs, photos, and other items I had stored on the external hard drive. I then followed instructions to select one item that was 500 kb to see if it could be recovered. It could! So I ordered the full program for \$99 and had the program mailed to me as well as being able to download the complete program from the e-mail that confirmed my order with the serial number that allowed me to open and use the program.

Today, I completed the recovery, but I have yet to open all the data stored on the other external hard drive I purchased to hold all data and offer a second place to store important information. I know that some data will not be recovered. That is always the chance one takes when using a computer and not saving data in several places every day.

The Web page for ProSoft Engineering is ProSoftEng.com. You can visit the site to check out the program with a demo and see if it might one day save you from the panic, heartache, and stomach wrenching experience I had.

![](_page_4_Picture_15.jpeg)

**CMUG** Librarian/ Tekkie Chris Dusombre's mother, Madeline Costas attended the August meeting. Everyone helped Chris celebrate his 20th birthday by eating cake at the meeting. *Gail Mitchell*

![](_page_4_Picture_17.jpeg)

### **POINTERS FOR THE Perplexed Perplexed**

**BILL DEAN** 

### **Tossing Preferences**

A couple of weeks ago, I found that I could not add attachments of any kind to a new message. I couldn't

think of anything that may cause this, so I asked John Engberg, who told me to try, among other things, repairing permissions and tossing Mail preferences. Permissions did not correct the problem, so I removed com.apple.mail.plist (located in my Home Folder > Library > Preferences).

Of course, I had to re-enter account information, but after reopening Mail, I could add the attachments again. I also had to redo all the Mail Preferences to get Mail to look the same as before. One thing I didn't anticipate—I lost all my personal Mailboxes. Time machine came to the rescue as I was able to restore the Mailboxes from a backup in Time Machine about an hour before all the trouble.

I should have known about creating new preferences as a means of correcting problems. I forgot how useful this can be.

If you ever do have to set up new preferences for any application, be sure to back up essential data before you dump the .plist.

#### **Some tips from Apple**

**Spell check:** You know that when you misspell a word in a Mail message, a red squiggly line appears under the word. Usually this is just a typographical error, and you can easily correct it. But what if you don't know how to spell the word? Put your cursor on the word and right click or Control-click. A list of alternate spellings for the word appears. Select what you think is the correct spelling and click. The misspelling is corrected.

**Drop text on dock:** You find a passage of text on a Web page and would like to send it to a friend. There's no need to bother with copy and paste. Just carefully highlight the text you want to send and drag it to the Mail icon on the Dock. A new message panel comes up ready to send. Dragging the selected text to Mail can be tricky. You may have to try a couple of times.

**Convert a picture to TIFF, JPEG, Photoshop format:** You can use Preview to change the format of a picture easily. Open the picture in Preview, then go to File > Save As and select the format you want. It's probably best to save it to the Desktop.

#### **LAB REPORT BILL DEAN**

It was a combination problem correction and instruction session at the August Lab.

A new member, Buddy Reed, came for instruction on his new iMac. Curt Herrin set up his Apple Mail account and guided him through the Leopard tutorial.

Patricia Norman's iMac would not start up after she attempted a security update from Apple. John Engberg ran Disk Utility from an install disk to Repair Permissions and hard drive, but the iMac still would not boot. DiskWarrior did nothing to help. Finally, John did an Archive and Install of Tiger, updated to 10.4.11. After this, the iMac started up OK. John completed the job with a general clean up.

Tom Bonnitt had a strange situation with a PDF that would not open on his Macbook. The PDF would open on other Macs. Bill Dean tried to open the file with a different Preview, but still no luck. Bill downloaded Adobe Reader. The file opened with that. Bill showed Tom how to use Get Info > Open With to switch between Preview and Adobe if it becomes necessary.

John helped Jane Bonning with cleaning up unneeded fonts. We could not get Jane's AppleWorks Learn function to work. Curt corrected a problem with Expose Hot Corners.

![](_page_5_Picture_20.jpeg)

John Engberg and Pat Norman seem pleased with the results of a successful attempt to get Pat's iMac up and running after a major crash. *Bill Dean*

# **Unlimited 'Ticket' to Adventure**

**Johanna Foster**

Apple

Home

Gallery

Downloads

**Product Tour** 

Community

 $\sim$   $\sim$   $\sim$   $\sim$   $\sim$ 

**Earth Outreach** 

.Mac

Want to explore the "four corners" of the Earth, but don't have the time, money, or inclination to travel?

Google, the popular search engine, has free software to take you all over the world and sky without having to leave home.

In the Fly To area, you

can type an address, click the magnifying glass button and the globe map gyrates, expands, contracts, and zeroes in on the place.

One little caveat is that it isn't that precise;  $X$  does not necessarily mark the exact spot. OK, really, a second little caveat: Some areas of the globe are better represented than others; you know, rural locations are rural locations.

In Places > My Places, there are a number of destinations to go Sightseeing, to which the user can easily add faves.

Plus, there are optional items to incorporate in the Layers section. Click the triangle to the left of Primary

![](_page_6_Picture_9.jpeg)

Database to see the options. Some options have sub options, indicated by a triangle to the left of the option.

Check and uncheck items to see what you prefer. Basically, I leave Geographic Web and Terrain on, switching Borders and Labels on and off, be-

cause Borders and Labels can be distracting. The map changes on the fly, so you can easily test the various options and decide which items you prefer.

With Geographic Web on, there are two different size boxes on the map at the destination site. Submitted photos of the location pop up when the small box is clicked.

Users can navigate using the navigator on the upper right, or click and hold on the map with your mouse until a hand appears and drag it in any direction. Zooming is a matter of clicking and dragging on the plus/minus slider, or if your mouse has a scroll wheel, scroll in and

Amazon eBay Yahoo! News (529) v Ap|

Explore, Search, and Disco dow opens at startup un-

#### **Google Earth | Free**

![](_page_6_Picture_18.jpeg)

Google Earth let anywhere on Ear satellite imagery terrain, 3D buildi even explore gal the Sky. You ca

The Tip window has Previous and Next buttons for browsing. It was through a tip that I learned about the Switch between Sky and Earth button, the far right one in the

A Tip of the Day win-

less the user disables it.

out. Click to stop.

software menu bar. Also, the software has access to Help by clicking a button.

Sit back, relax, and fly to the ends of the earth and beyond.

# **Get the free 'ticket' to fly**

Go to Google.com.

Click on More in the window menu bar. At the bottom of the list, select Even More by clicking on it. In the window that pops up, click on Earth. Next, click on Download Google Earth 4.3 button, which is version 4.3 (beta) at this time. It also has the previous version—4.2—the version on my computer.

Version 4.2 requires OS 10.4. However, with a bit of searching, one can find 4.0 for OS 10.3.9.

As it turns out, I did the searching:

 $\binom{4}{5}$  In the last window mentioned above, click on Product Tour;

þ next window, click on Help;

þ next window, click Operating Systems;

þ next window, click Installer links for Mac OS X 10.3.9;

þ next window under Google Earth Free/Plus, click on the link to download.

(What an electronic trail, aren't you glad you didn't have to find it yourself?)

#### **COMING UP IN SEPTEMBER**

**Sat. Sept. 20, 1-5 p.m., Crystal Oaks, Class—Mail and Address Book.** New to Mac. New to the mail and address book or still struggling with yours and would like to learn how to set it up to work for you. Have more than one e-mail account? Apple mail can retrieve all your e-mails if they are POPs or IMAPs. Customize your address book to present the address format you want. Learn how to put foreign addresses in it as well. Join Curt in September for this class.

Sign up with Jean Clark at borderbrae@aolcom.

The class fee is \$10 for individuals, \$15 for family and \$20 for nonmembers.

**Friday, Sept. 26, 6:30-9 p.m., Crystal Oaks Clubhouse—Meeting.** Demo will be iChat. Welcome back from your summer vacation. Don't miss the September meeting. We will feature video iChat on an Intel chip Mac running Leopard. We will connect with a very active MUG member, who now lives in South Carolina. She was a moving force behind the Gold Coast MUG of Miami and now lives in South Carolina.

If you have any questions about the meeting, please contact Curt Herrin via e-mail at curtisherrin@me.com.

**Sunday, Sept. 28, 1-5 p.m., Crystal Oaks-Lab/Tune-up.** Bring your computer for tune-up, correction of problems or for one-on-one instruction in Mac applications. Make sure that you bring all the necessary hardware to run your computer. The mouse and cables are frequently forgotten. Sign up with Bill Dean at bjdean@embarqmail.com.

**Tuesday, Sept. 23, 1-4 p.m., Beverly Hills Community Building—Workshop.** Come for instruction, minor tune-up, class follow-up when possible, software and hardware problems. Make sure that you bring all the necessary hardware to run your computer. The mouse and cables are frequently forgotten. If you would like to request a specific topic you wish covered or have questions about the Workshop, check with Bill Dean via e-mail at bjdean@embarqmail.com.

![](_page_7_Picture_9.jpeg)

### **Surf's Up Surf's Up**

DEBORAH MCLAUGHLIN

### **BentoUsers.com**

For people who are using or are interested in using Bento—the personal database software from

New Bento Videos An Introduction to Databases Fields, Records, Tables & Forms **Fixing CSV Exports** Importing Related Data Into Bento Field Orders In CSV Exports The Bento User Guide

#### Categories

**Bento Basics Bento Examples Bento News** 

FIlemaker, Inc.—the Web site BentoUsers.com is a great supplement to the information on the Filemaker.com Web site. Billed as "written by Bento Users for Bento Users," this Web site offers, among other things, tips and tutorials. Don't know much about databases? Check out the article "An Introduction to Databases" in Bento Basics.

**Keau more** 

![](_page_7_Picture_19.jpeg)

## **Bento Sweepstakes**

Filed Under Bento News | Leave a Com

水

FileMaker Inc. have just launches a sweepstake iPhone 3G away in July, August and September . best Bento stories. The good news is that you do take part (you could use the trial version) whilst only open to residents of the United States so th

# **Flippin' Page Software**

**Johanna Foster**

It's not what you think.

If you want to go digital for magazines, this is a virtual page-turner.

It is not like e-zine Web sites. Instead, the entire magazine in the format of the paper issue is delivered to your computer into the Zinio Library folder and can be viewed with free reader software, much like an Adobe Acrobat (commonly known as PDF) document.

My Zinio software experience came about because I chose to receive sample issues of Layers magazine for registering software. To my surprise, the issues were not mailed to me; instead, I was informed that the issues were posted online and were retrievable and readable after downloading free Zinio Reader.

Want to zoom in? Go page-by-page? Skip pages? Print a page? Put a note on a page? Highlight text? E-mail an article?

No problem.

Zinio offers subscriptions to a number of magazines at Zinio.com. Also at Zinio.com, you can get a free magazine sample—a choice of 12—to download and try out the digital magazine concept. If, however, you prefer to subscribe directly with your magazine, you'll have to check with the subscription department about whether or not it has digital delivery.

Interestingly, Zinio is only the tip of the iceberg regarding digital publishing. Some newspapers also are offering digital distribution. And let's not forget ebooks, which even have special ebook reader hardware so we readers do not have to be chained to our computers.

To me, the awesome factor of digital publishing is that the computing community is growing up. Rather than totally disregard all "old-fashioned" concepts, such as the design format of magazines and newspapers printed on paper, it is finding solutions to carry those "classic" models into the future.

![](_page_8_Picture_11.jpeg)